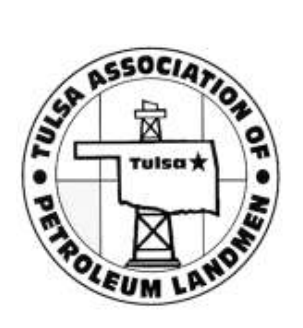

- 1. From TAPL Home Page, click the "Join TAPL" button.
- 2. Review the TAPL Membership Types to determine which type you will be. Your membership type will be verified when your application is processed.
- 3. Enter all required contact information.
- 4. Be sure to select "yes" or "no" as to whether you are an AAPL member.
- 5. After selecting the appropriate TAPL Membership type and payment, enter the security code and submit your application.

(See each step below)

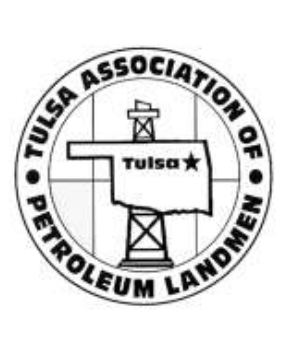

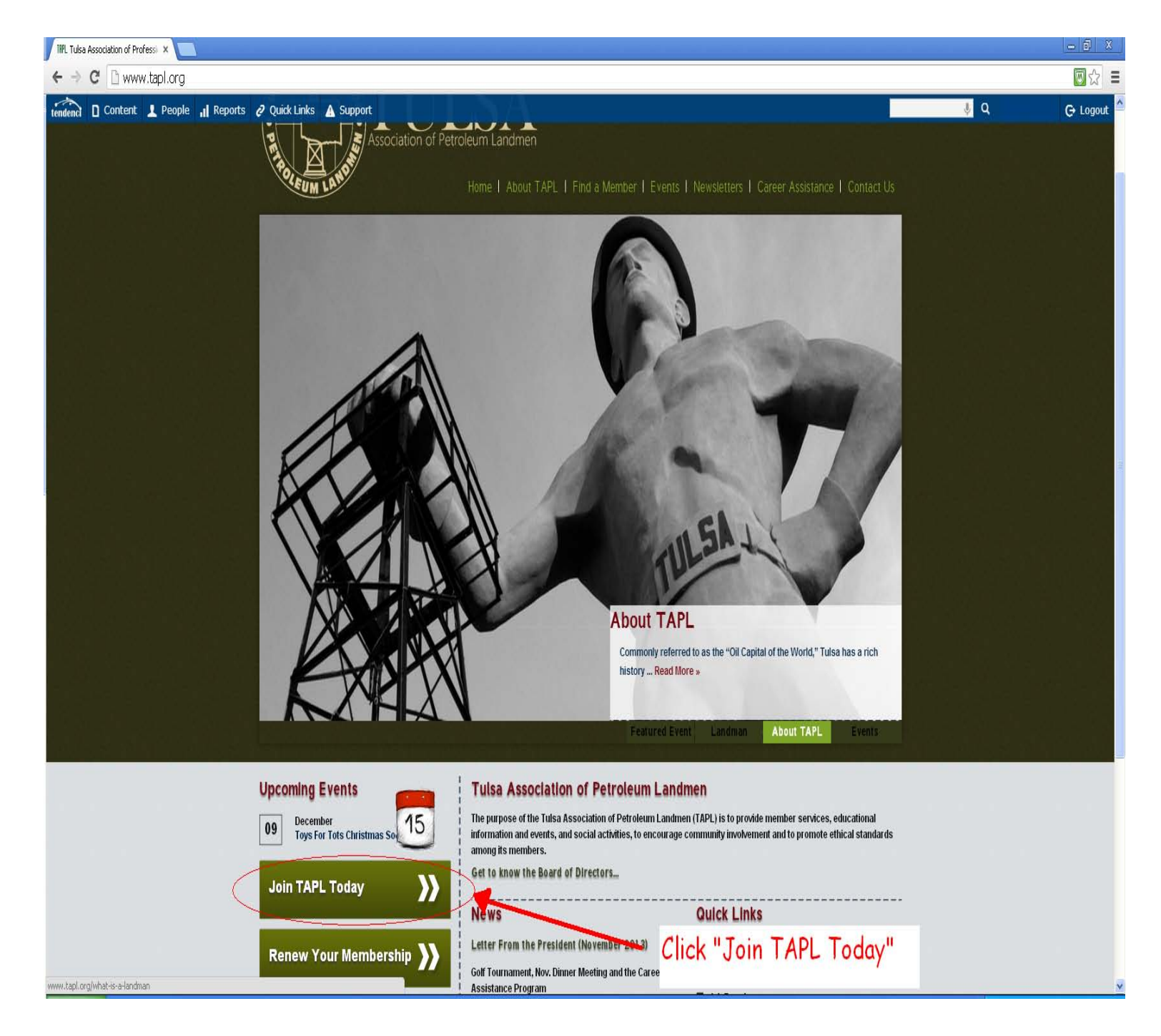

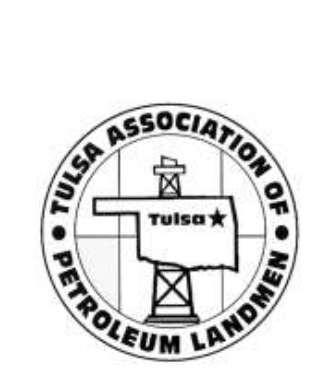

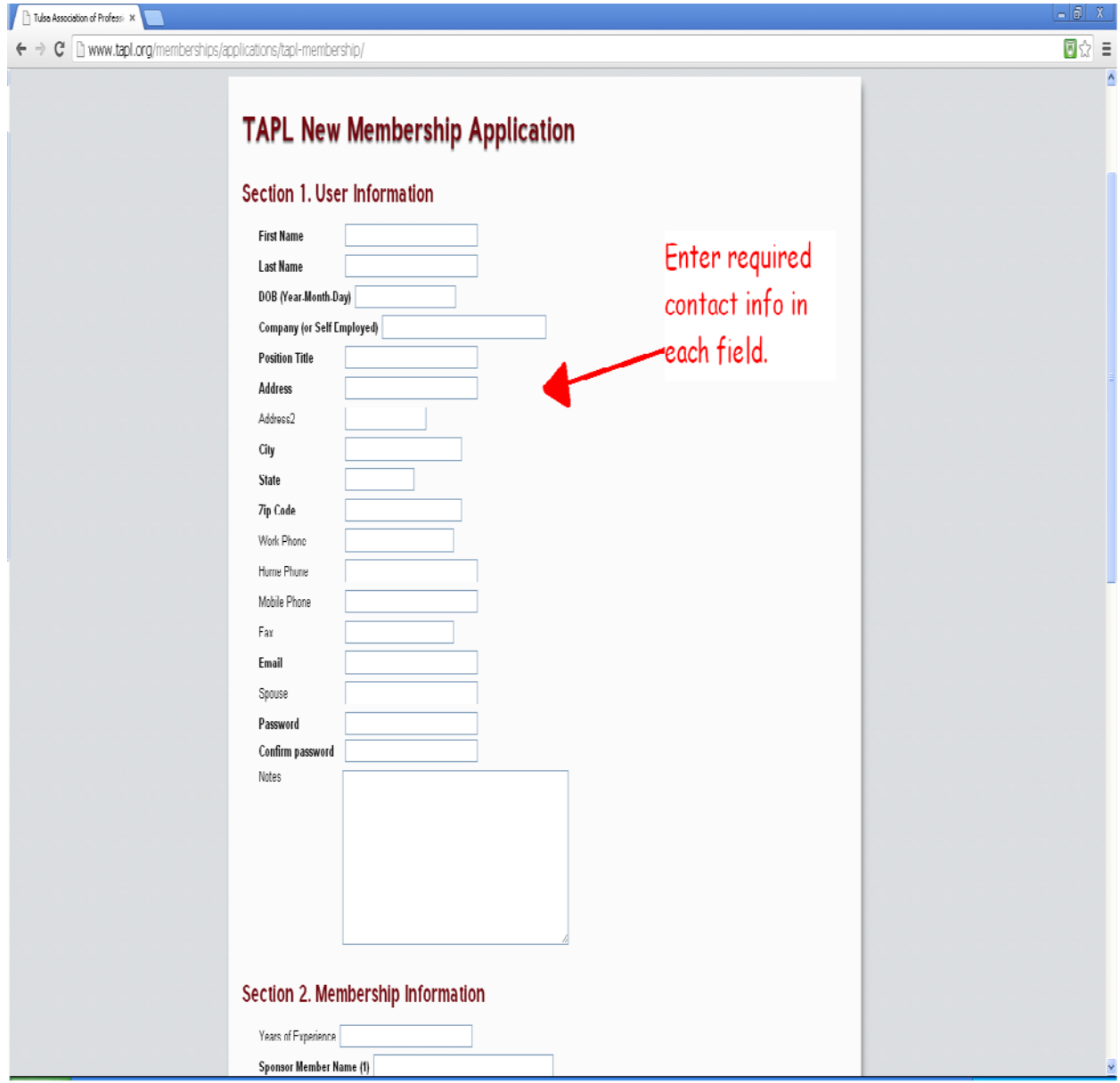

Section 1 of the application requires your contact information. Please enter all required fields, as indicated by bold lettering.

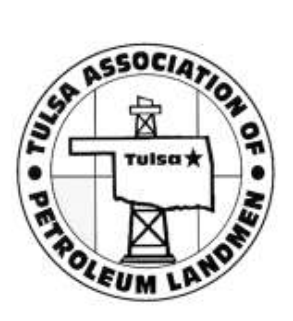

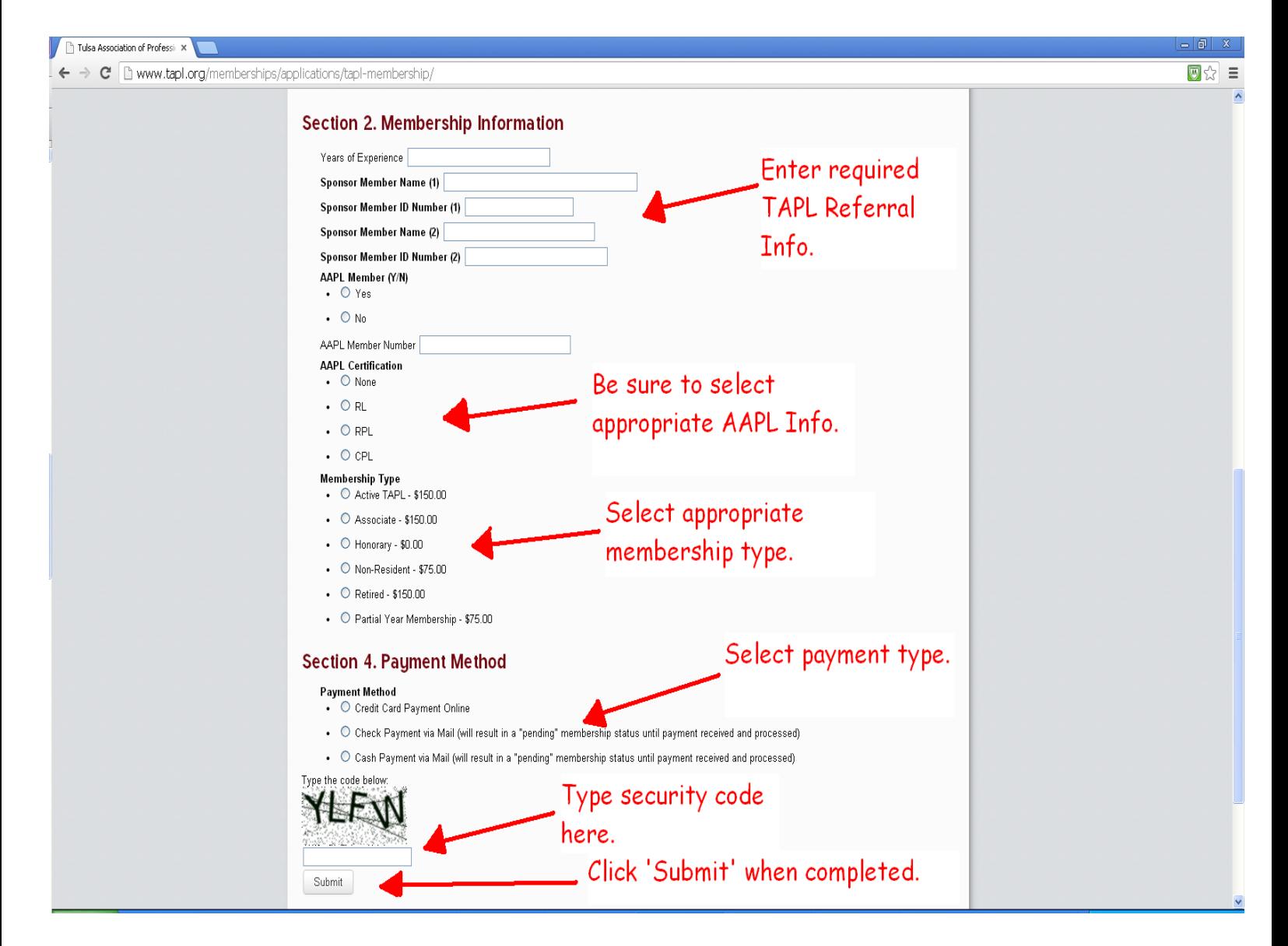

In Section 2, enter your required TAPL Referral Information, select your appropriate AAPL Information, and select your TAPL Membership Type.

In Section 4, select the payment method. When you have completed all required fields, as indicated in bold lettering, type in the randomly generated security code, and then click the "Submit" button.